## **Does our church need Online Worship/Social Media/Website?**

As [Jonathan LeMaster-Smith shared at the Small/Rural Church Communication Workshop,](https://youtu.be/mKBzlPheFrs) **each church should discern which communication tool(s) will be a good fit for them.** For example, some small/rural churches may not need a website, because they utilize social media platforms like Facebook. Some others may prefer using a phone tree or text message services instead of social media. It depends on the context of the congregation and their availability to access the internet.

## **Online Worship – Where to Start?**

**What You Need:** Internet, Laptop/Desktop/Cell Phone & Tablet (with Camera), Social Media Account (Facebook, YouTube, etc.)

## **I. Internet Plan / Speed / Quality.**

- **1. Check the internet plan & speed (Statement or Customer Service) with the internet provider.**
	- a. For Live-Streaming:
		- i. Minimum Download Speed: 50 Mbps
		- ii. Minimum Upload Speed: 10 Mbps
	- b. If you have slower than above minimum speeds, you will need to upgrade the plan or change the provider.
		- i. Alternative Internet Options:
			- 1. 5G Home/Business Internet (Verizon/T-Mobile)
			- 2. Hotspot Plan (cellular service)

## **2. Check the Actual Internet Speed on Your Device.**

- a. On your device (cell phone, tablet, laptop, or desktop), go to the website: [https://fast.com](https://fast.com/)
- o Big bold number is your download speed (should match/be closer to your internet plan)
- o Click 'Show more info' and check 'Latency' and 'Upload Speed.'
	- Ideal Latency is **less than '50ms' for unloaded** and **'100ms' for loaded.**

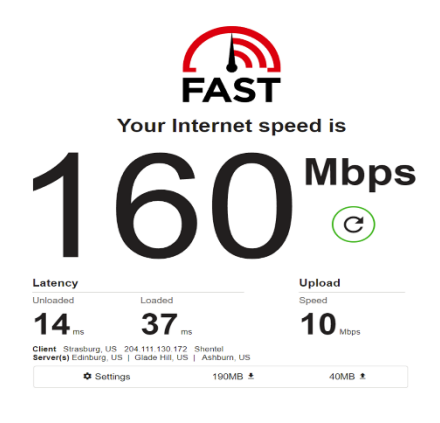

## **3. How to improve the internet speed by improving latency?**

- a. Connect to the cable modem/router directly with the ethernet (CAT6/7) cable.
- b. For a wireless connection, move your devices closer to the wireless router.
- c. Upgrade the router to a Wi-Fi 6 / 6E router.
	- i. Upgrade the receiver in your computer to a Wi-Fi 6 / 6E receiver (stronger signals and more coverage).
	- ii. It is better to connect directly to the wireless router instead of using Wi-Fi Extenders or Mesh Network.

## **II. Where & How to Stream?**

- 1. Decide which platform you are going to use: Facebook, YouTube, etc.
- **2. The simplest way to stream is through 'Live' features on social media.**
	- a. Pro: Easy to manage and you can stream from your cell phone/tablet.
	- b. Con: Poor Sound/Video Quality, Hard to control the settings (or no customized settings).
- **3. Use a bundle system like Mevo, Sling Studio, etc.**
	- a. Pro: Easy to set up (or instruction & tech support are included), Simple/Step-by-Step App or User Interface is included, easy to control the settings.
	- b. Con: Expensive, requires some understanding of the devices, networking, and social media.
- **4. A cheaper way (but with some qualities) to stream is using 'Open Broadcaster Software (OBS)' on your laptop or desktop.**
	- a. Free software & Updates
	- b. Various Plug-ins. It helps to connect & control other equipment.
	- c. User-friendly Interface. Easy to create & control.

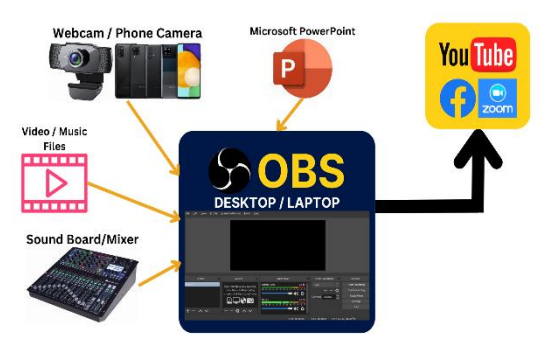

## **5. How to Improve the Sound Quality in Live-Streaming Online Worship?**

- a. For Cell Phone/Tablet: Purchase and Connect Bluetooth Microphones.
- b. For Mevo, Sling Studio, OBS, etc., connect the sound directly from the soundboard/mixer to the Mevo, Sling Studio, Laptop, Desktop, etc. (See below)

# **How To Improve Sound Quality**

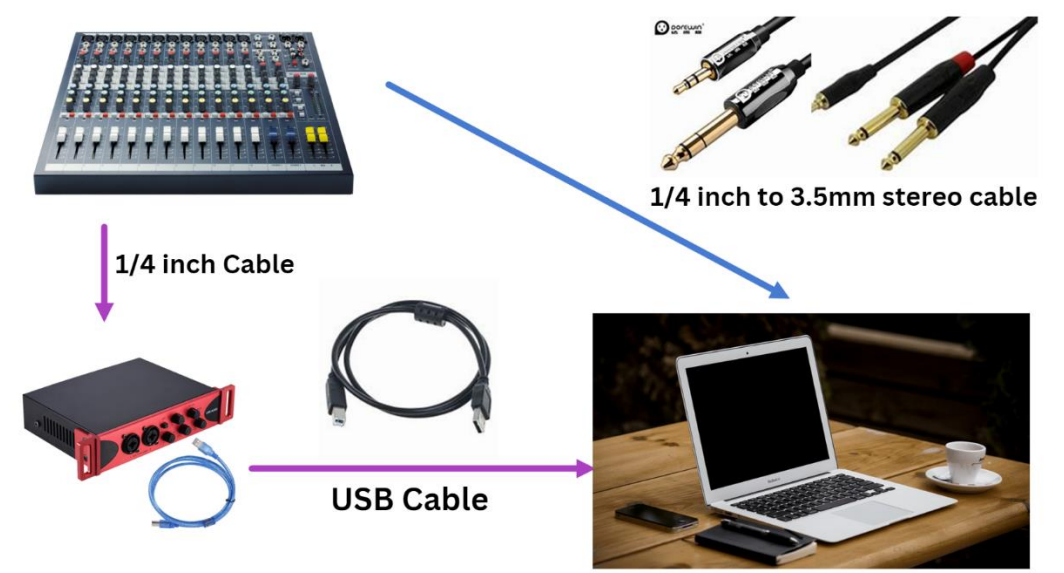